# TIME ACCOUNTING APPLICATION

- A new WEB based APP from the FIDO Sub Committee
- Utilizes the credentials for access to FIDO
- Works with Apple or Android devices
- Also works on tablets, laptops, desk top and other WEB accessible Devices
- Posting project times by the Team Leader or Assistant

How do you get to the APP?

On your device, enter the following into your browser or search window:

### <https://fctsfido.org/hours/>

If you are having problems reaching the APP try changing your browser We recommend Firefox or Chrome

**Friends of the** 

### **Cumbres & Toltec Scenic Railroad**

### **Project Time Entry Form**

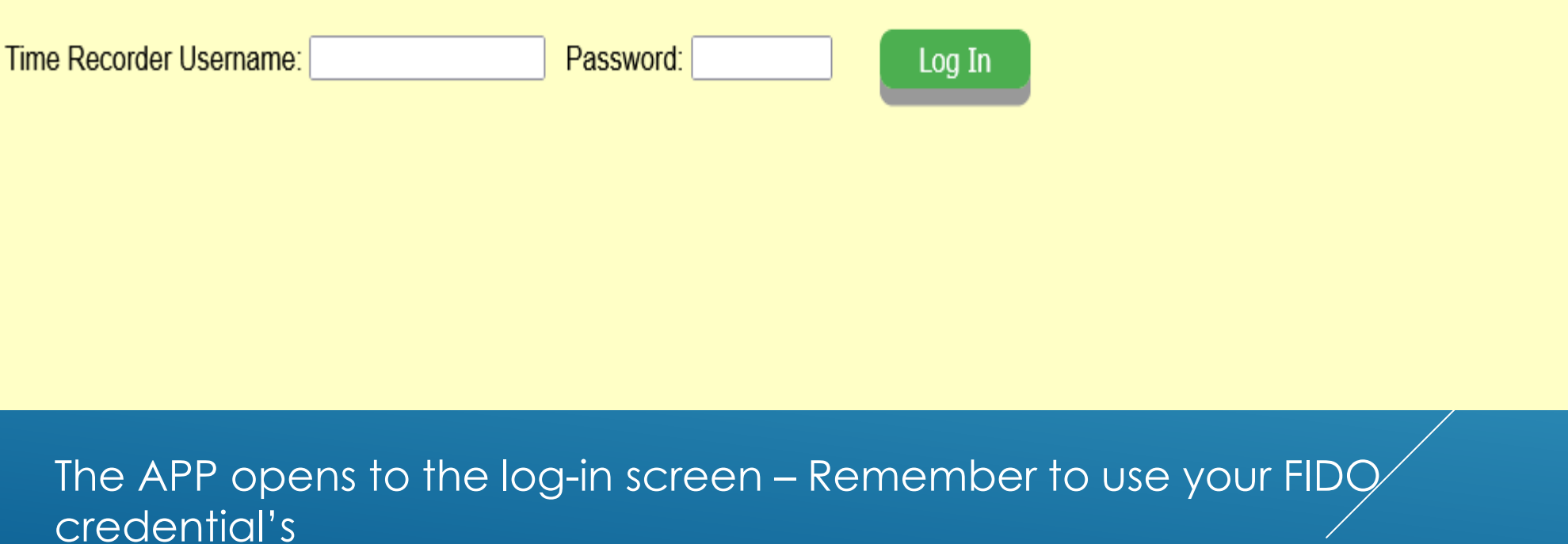

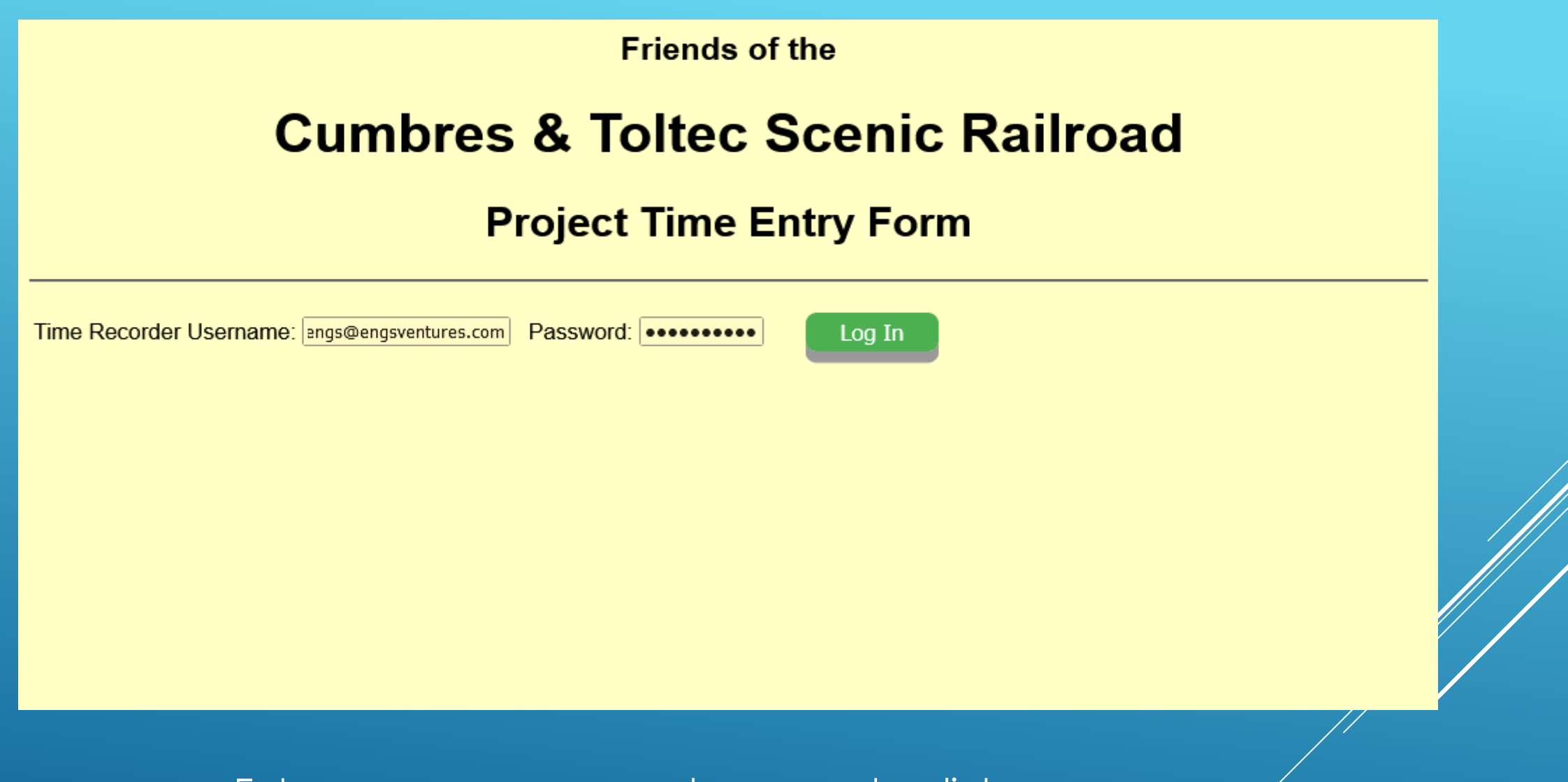

Enter your user name and password – click log-in

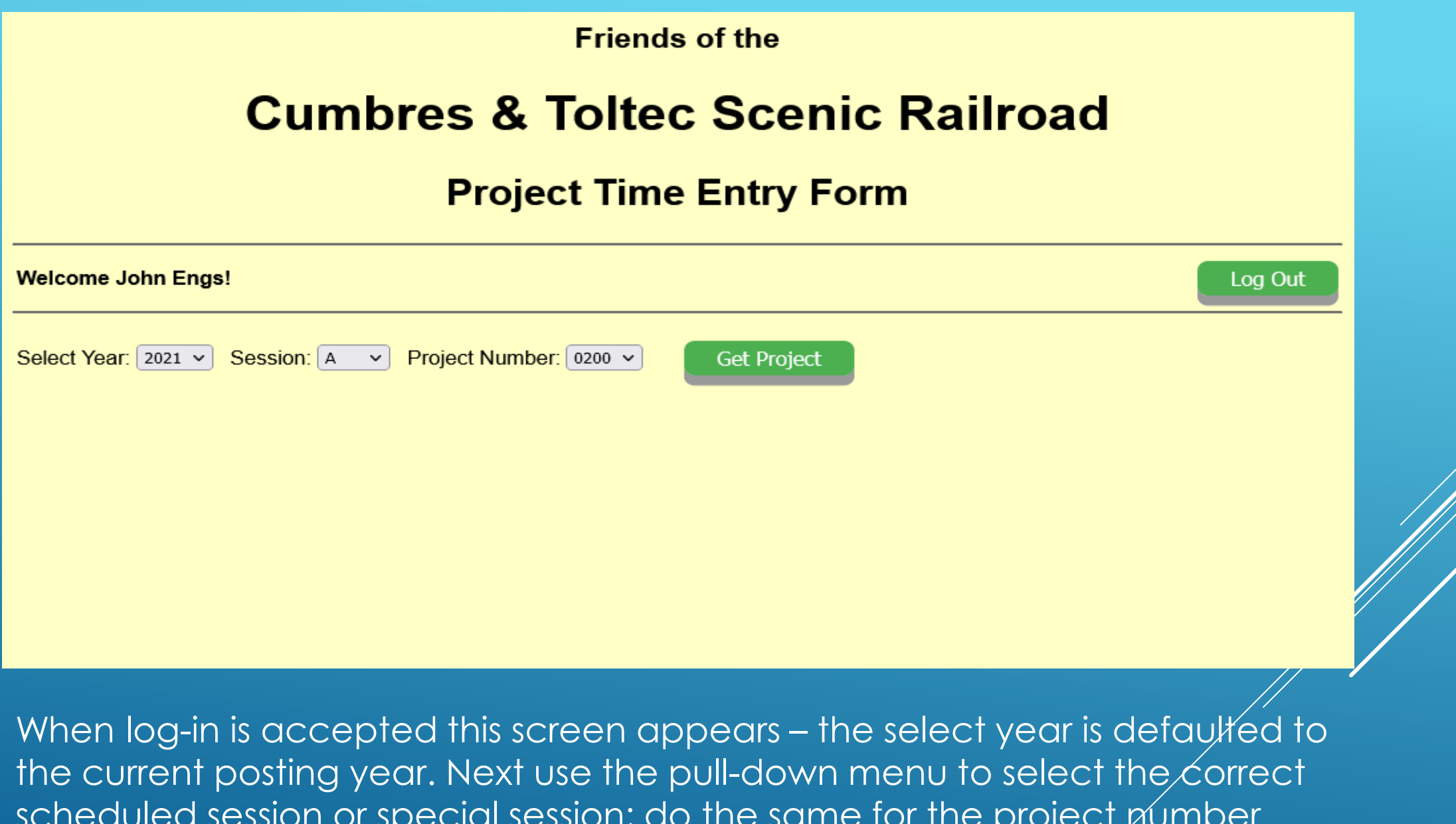

scheduled session or special session; do the same for the project  $p$ (umber and click on get project. You are only allowed to post to projects you are listed as a Team Leader or Alternate for.

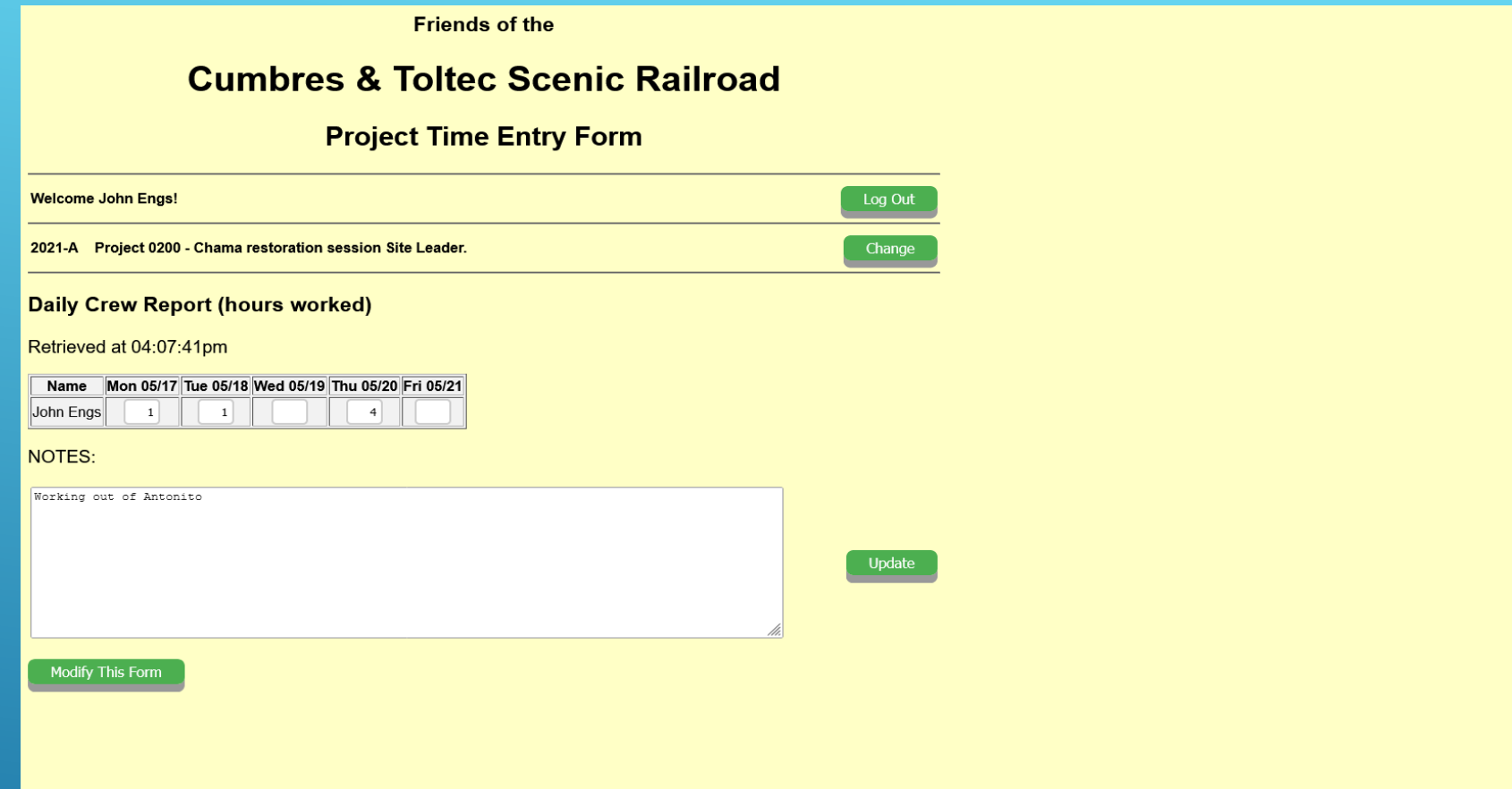

When 'get project' is entered the above screen appears. This is the posting screen. It lists team members in the left column followed by the days of the session. Entry of hours worked is made daily in the block provided. A text section for short notes is provided. These notes are not recorded anywhere other than on the time sheet.

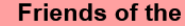

#### **Cumbres & Toltec Scenic Railroad**

**Project Time Entry Form** 

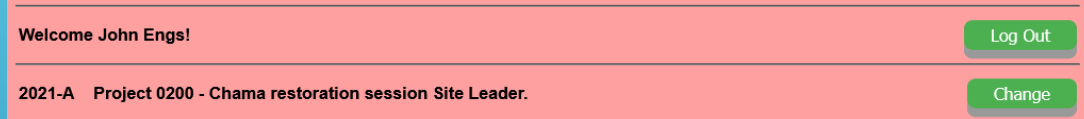

#### **Daily Crew Report (hours worked)**

#### Retrieved at 04:32:17pm

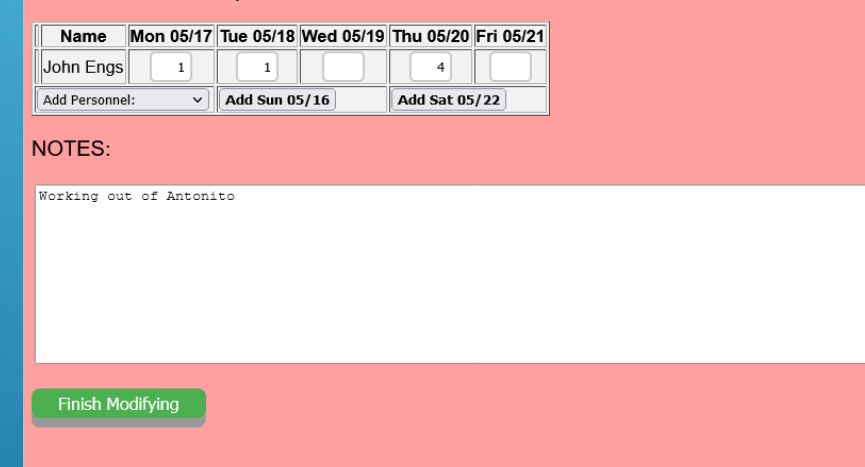

When "Modify This Form" is entered the screen turns pink to indicate you gre making assignment changes to team members, adding others; or adding days at the beginning or end of the session. The modify mode also allows additional members to be deleted or days removed. While in this mode no posting of hours is permitted. When form adjustments are complete, click on finish modifying.

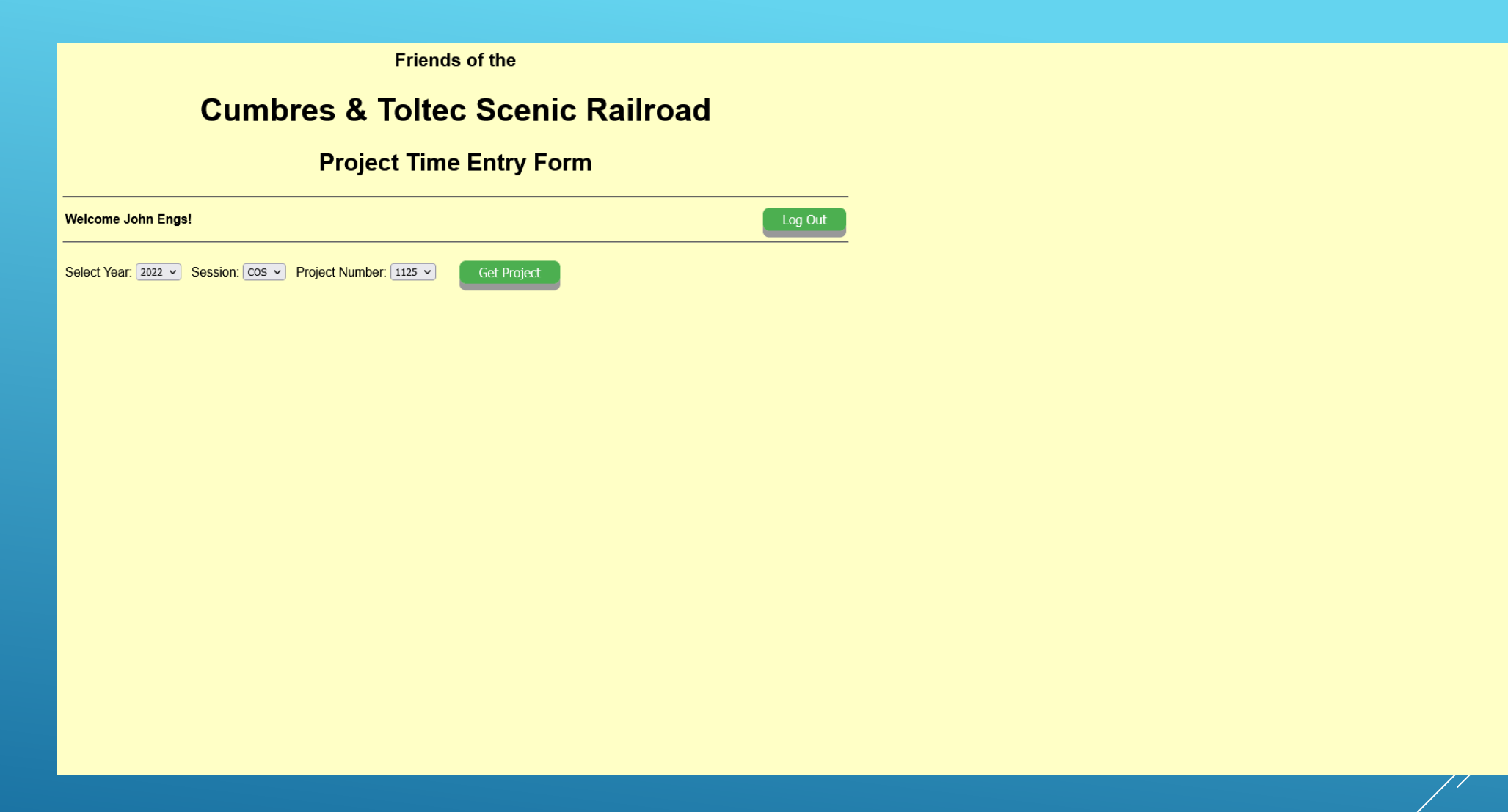

This is an example of a time posting where no schedule utilized. Each entry requires that the day of posting be entered. Even though there is poschedule for work the individual team members must be assigned to the project.

**Friends of the** 

#### **Cumbres & Toltec Scenic Railroad**

#### **Project Time Entry Form**

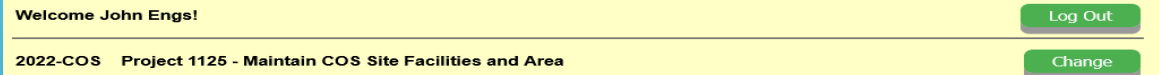

#### **Daily Crew Report (hours worked)**

#### Retrieved at 08:43:58pm

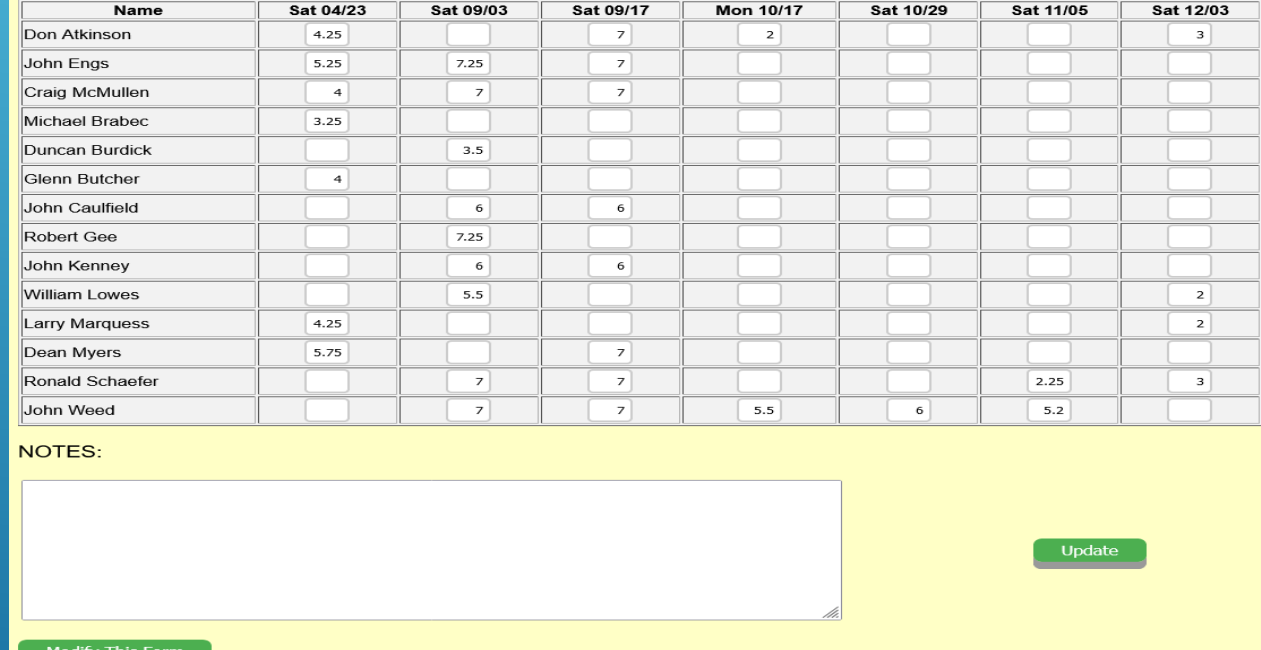

 $\triangleright$  This shows the posting for only the days that work was accomplished and only by those working that day. The date of work is entered in the "Modify This Form" element. Entry of time can only be done from this screen with a background in yellow.

**Friends of the** 

#### **Cumbres & Toltec Scenic Railroad**

#### **Project Time Entry Form**

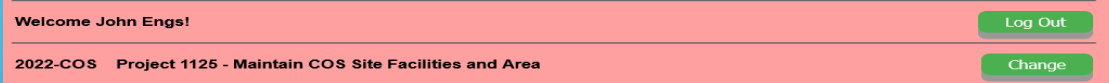

#### **Daily Crew Report (hours worked)**

#### Retrieved at 09:25:06pm

Finish Modifying

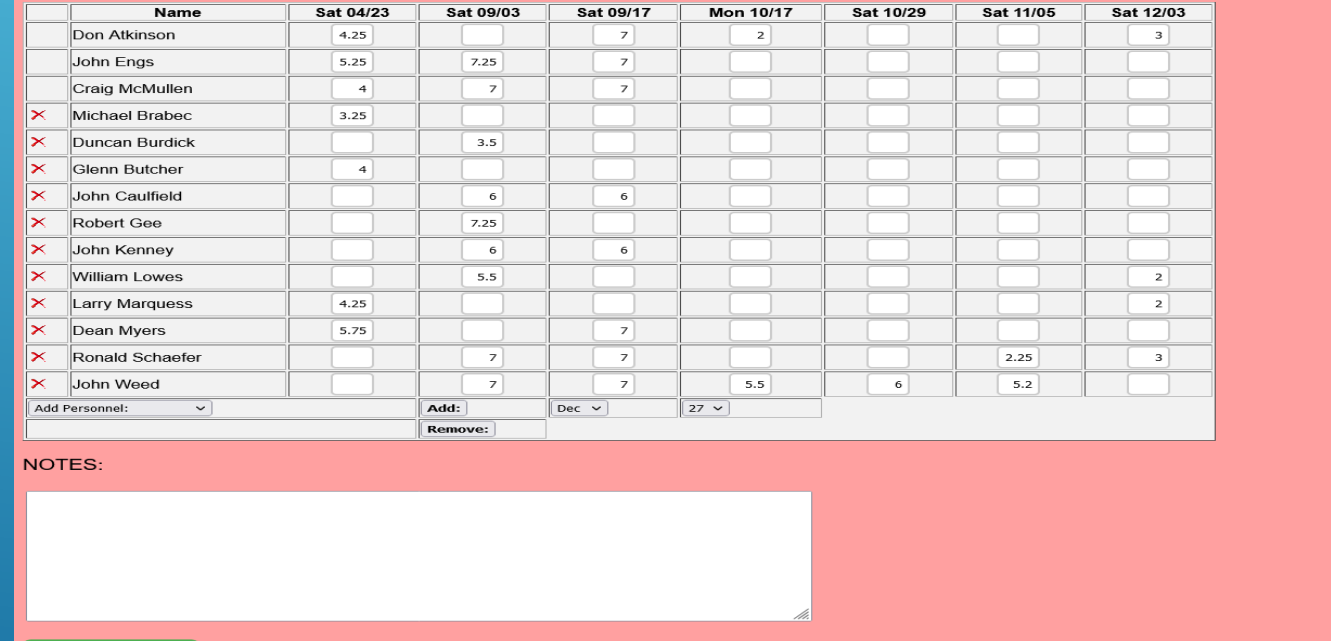

At the bottom of the posting screen on the left side you can add or remove personnel to the right of that you can add or remove work days. When Ifinished with the changes click on "Finish Modifying". The red "X" indicates an added member to the project.

### Let's demonstrate the APP's functional versatility:

# <https://fctsfido.org/hours/>

### What are the results from time entries?

Entering this URL will display posting of time by year, project, session or individual.

# <https://fctsfido.org/hoursAcct>

When a need arises to look at specific project and/or session, individual time sheets are available

## <https://fctsfido.org/timeSheets>

## **<https://fctsfido.org/hours/>**

A special test account has been set up so you can see how easy it is to use. Keep in mind you can look but will not be able to change any entries. Use the hyperlink and log-in.

Credentials: [jadams@williamsburg.com](mailto:jadams@williamsburg.com) Password: ja8602

Year: 2022 Session: COS Project: 1373